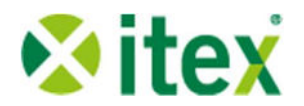

# Mit itex zum VLB-Goldstatus

Die Gebühren für die gemeldeten Titel im VLB abhängig von der Ausstattung der Datensätze.

Wenn folgende Kriterien erfüllt sind, können Verlage einiges an Gebühren sparen:

- 1. Lieferbarkeitsangabe
- 2. Autor/Urheber
- 3. Produktsprache
- 4. Umfangsangabe (Seitenanzahl für Bücher, Laufzeit für Audio- und Video-Produkte, Datengröße für digitalte Produkte, etc.)
- 5. Warengruppe
- 6. Thema-Klassifikation
- 7. Mindestens 3 Schlagworte
- 8. Cover
- 9. Hauptbeschreibung

Mehr dazu unter folgendem Link: https://vlb.de/hilfe/vlb-verlag/reporting

#### Entscheidend ist, dass Verlage

- die Verfügbarkeit aller aktiven Titel mindestens einmal im Quartal melden
- jeweils bis zur Abrechnung im November dafür sorgen, dass alle Datensätze im VLB den Anforderungen genügen.

### Mit folgenden neuen Features unterstützt itex Sie dabei, den Goldstatus zu erreichen:

- 1. Kostenlose automatische Meldung der Lieferbarkeit aller aktiven Titel in itex in regelmäßigen Abständen an das VLB - das wichtigste Kriterium des VLB-Status.
- 2. Anzeige der fehlenden Elemente auf der Titelliste und der Einzeltitelseite
- 3. Filtermöglichkeit der aktuellen Titelliste nach der Vollständigkeit bzgl. der VLB-Kriterien
- 4. Download aller Titel über den Test-Export in einem speziellen Excel-Format für die Optimierung. Neben den Kriterien und vorhanden, bzw. fehlenden Werten, wird für jeden Titel ausgegeben, welche Elemente zum Goldstatus fehlen. Die Werte können direkt in die Tabelle ergänzt und per CSV-Import wieder in itex importiert werden.
- 5. Bei Bedarf, kann der itex-Support bei der Ermittlung und Behebung der Mängel unterstützen.

# Was sollten Sie jetzt tun?

1. Wenn der Lieferstatus Ihrer Titel nicht bereits regelmäßig von Ihrer Auslieferung ans VLB gemeldet wird, nutzen Sie den Meldeservice von itex. Eine E-Mail an itex support@itex-web.de genügt. Stellen Sie zuvor sicher, dass die Titeldaten in itex auf dem aktuellen Stand sind. Dieser Service ist für itex-Verlage kostenlos - es entstehen keine zusätzlichen Nutzungsgebühren. Die Titel werden nach dem Export auch nicht automatisch gemonitort.

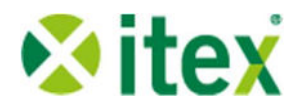

- 2. Pflegen Sie Änderungen der Lieferstati in itex und exportieren Sie sie jeweils an alle Titelmeldungsempfänger.
- 3. Verschaffen Sie sich im VLB-Titelservice einen Überblick über die fehlenden Elemente.
- 4. Reexportieren Sie die entsprechenden Titel aus itex, wenn die Daten in itex vorhanden sind.
- 5. Andernfalls optimieren Sie die Datensätze in itex (Qualitätsfilter und VLB-Goldstatus Down- und Upload helfen Ihnen dabei), und exportieren Sie sie an das VLB.
- 6. Kontrollieren Sie nach ein paar Tagen das Ergebnis im VLB-Titelservice und wiederholen Sie den Vorgang oder wenden Sie sich an VLB-Serviceteam, wenn hier immer noch nicht alle Titel den Goldstatus haben.

# Details zu den VLB-Goldstatus-Features

### 1. Regelmäßige automatische Meldung der Lieferbarkeit an das VLB

Das wichtigste Kriterium des neuen VLB-Standards ist die regelmäßige Meldung der Verfügbarkeit, mindestens einmal im Quartal.

itex-Verlagen können ab sofort einen automatischen Service in Anspruch nehmen, der die regelmäßige Widerholung der Meldung für alle aktiven Titel eines Verlages in itex übernimmt. Dabei werden jedesmal vollständige Titeldatensätze an das VLB übertragen. Dieser Service ist für itex-Verlage kostenlos und erzeugt auch keine Nutzungsgebühren.

Es ist lediglich erforderlich, dass ein Verlag in einer kurzen E-Mail an itex\_support@itexweb.de bestätigt, dass er diesen Service in Anspruch nehmen will.

## 2. Qualitätskontrolle und Qualitätsfilter

Die zweite Stufe der dreistufige Qualitätskontrolle zeigt Ihnen in der Titelliste und auf der Titeldetailseite jederzeit an, für welche Produkte die Kriterien des VLB-Goldstatus erfüllt werden.

Der Qualitätsfilter erlaubt Ihnen, die Titel mit Mängeln herauszufiltern und konzentriert zu bearbeiten.

## 4. Down- und Upload der Titel im VLB-Goldstatus-Format

Der VLB-Goldstatus Download erlaubt alle mangelhaften Produkte in einer speziellen Excel-Tabelle herunterzuladen, die fehlenden Informationen dort zu ergänzen und durch den Upload derselben Tabelle den Status der Titel bequem zu optimieren.

Melden Sie sich gern, wenn es hierzu Fragen gibt, oder das itex-Team Sie bei den entsprechenden Maßnahmen unterstützen soll.